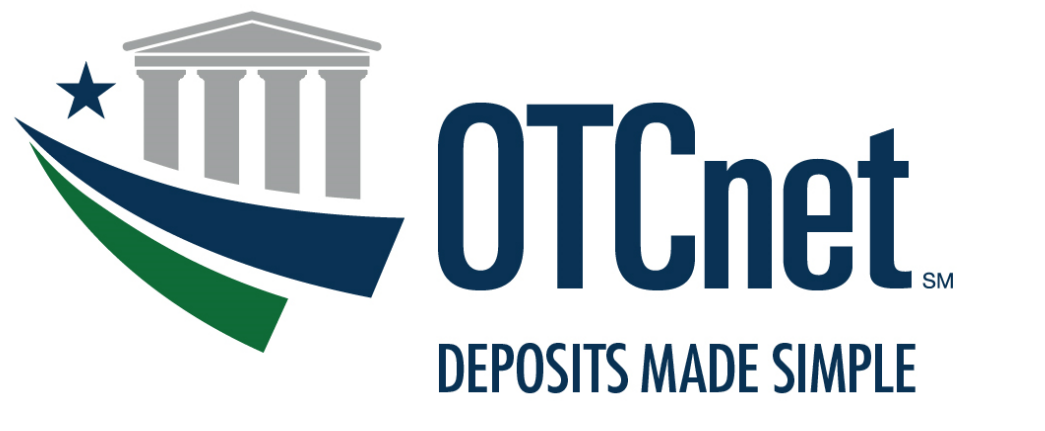

**BUREAU OF THE FISCAL SERVICE** 

# OTCnet Agency Site Profile (ASP) Check Capture

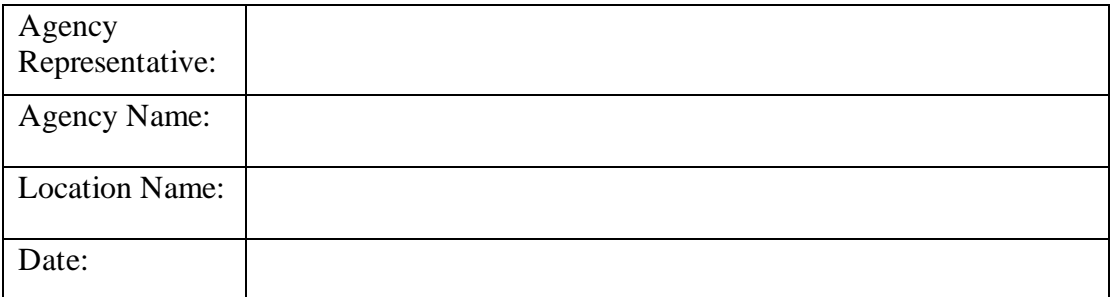

*Document Version 2.2*

## Table of Contents

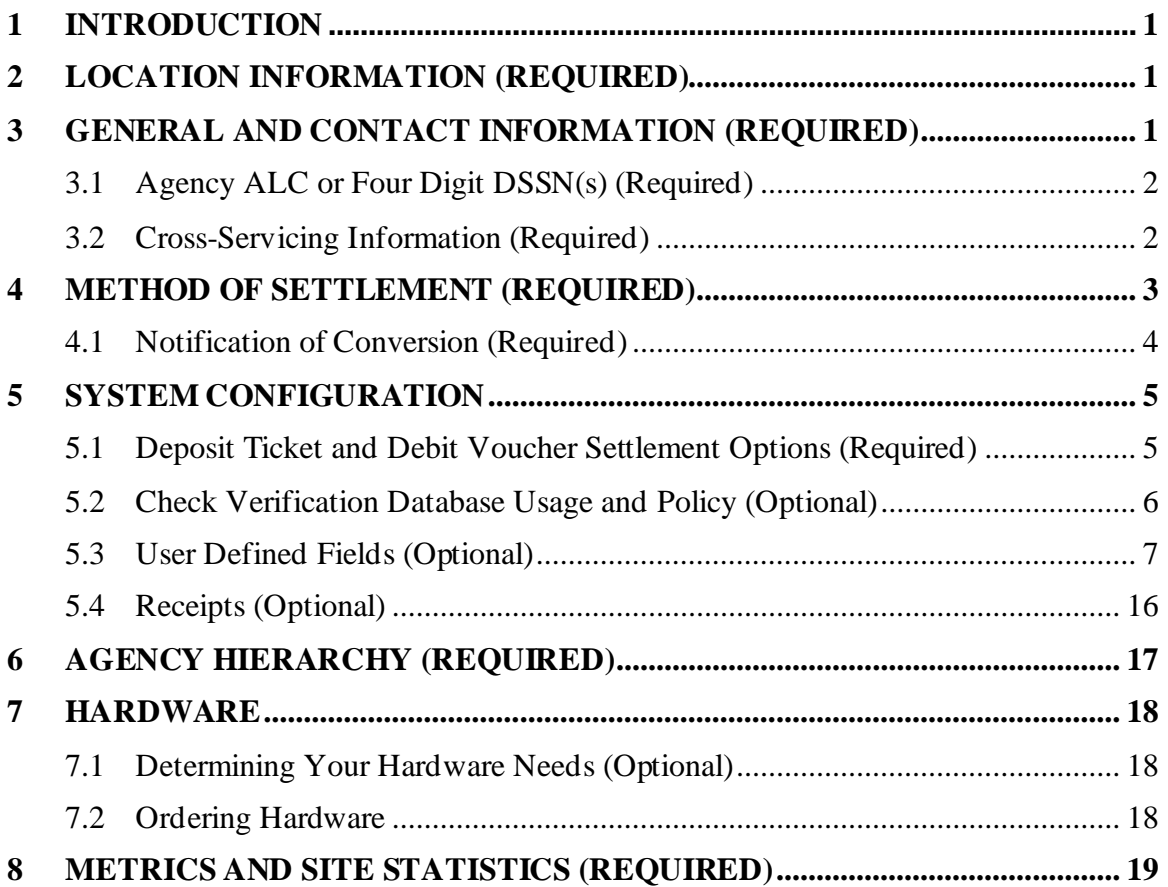

## **1 Introduction**

This document will provide the OTCnet Deployment Team with the necessary information to setup each new endpoint/cashflow which includes lower levels of the OTCnet hierarchy. Once you have completed and submitted this document to the OTCnet Deployment Team, please wait until you are notified by a Deployment Specialist that the specific endpoint setup is complete. If the endpoint is not set up, any items submitted through the  $ALC + 2$  will not be settled properly. Unless otherwise noted please complete each section of the Agency Site Profile.

If you have questions about any section of the document, or about the general OTCnet onboarding process, please contact the OTC Deployment Team at fiscalservice.otcdeployment@citi.com or (703) 377-5586.

#### **2 Location Information (Required)**

Please supply the following information for the location completing this form.

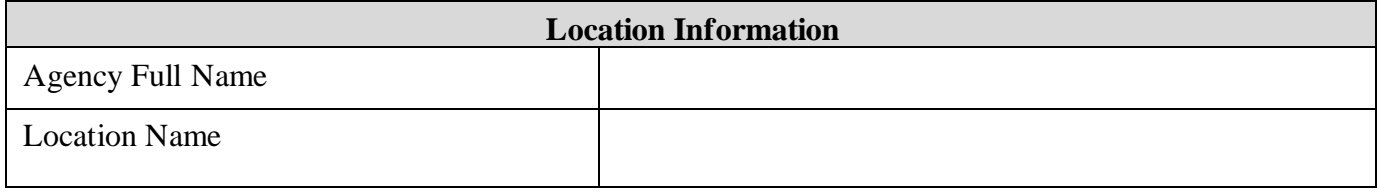

#### **3 General and Contact Information (Required)**

Please provide us with the following contact information to ensure that we can reach someone from your agency throughout and after the deployment process.

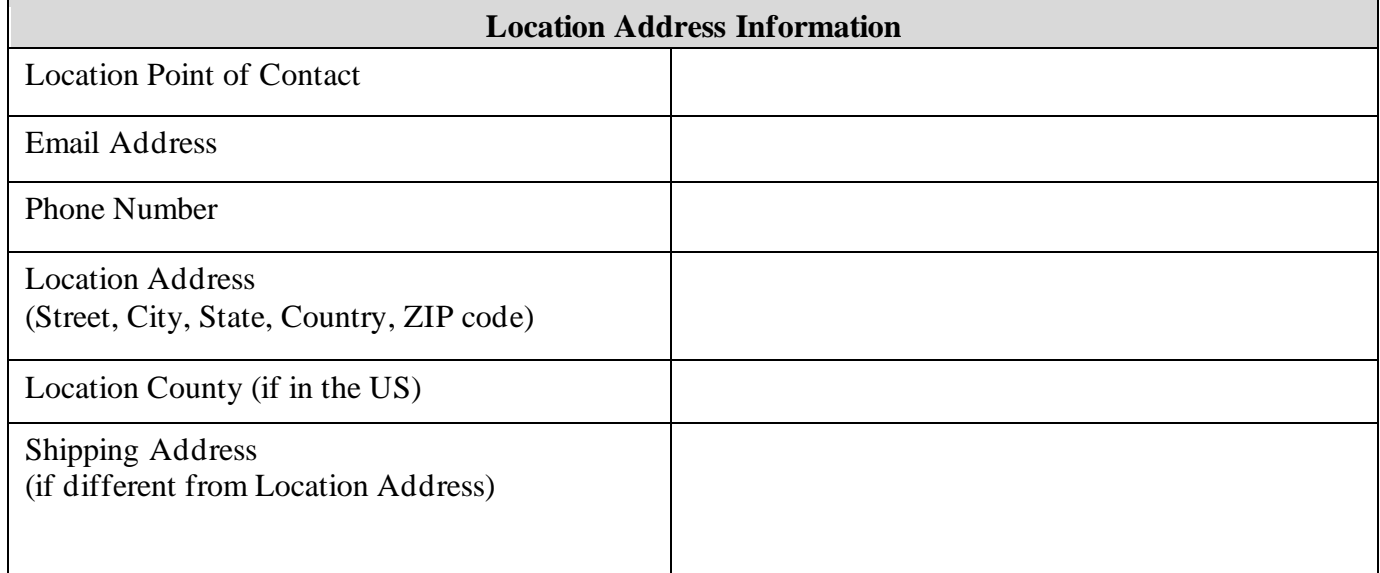

## **3.1 Agency ALC or Four Digit DSSN(s) (Required)**

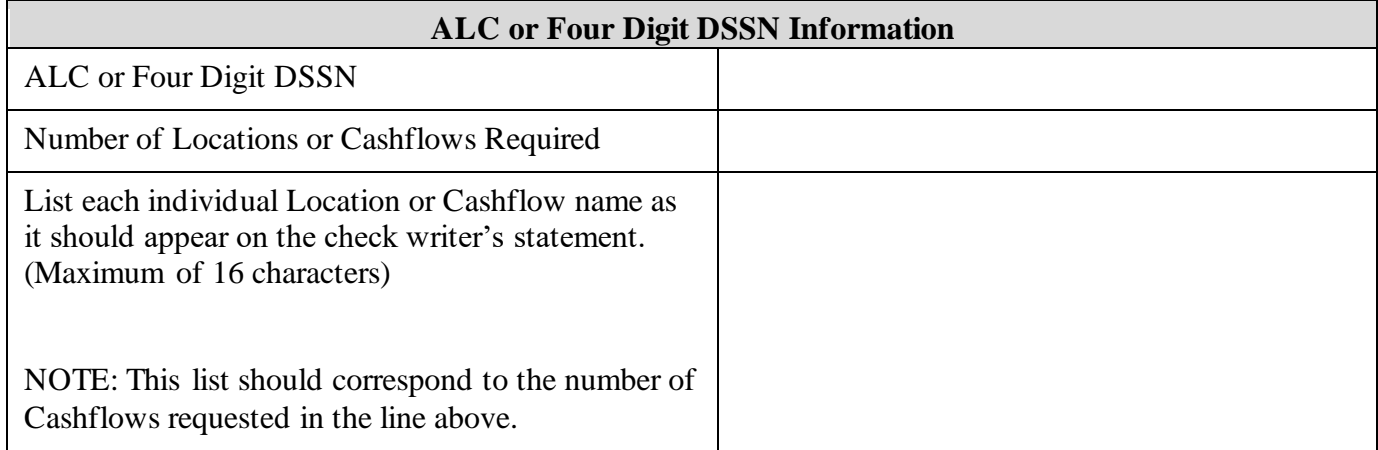

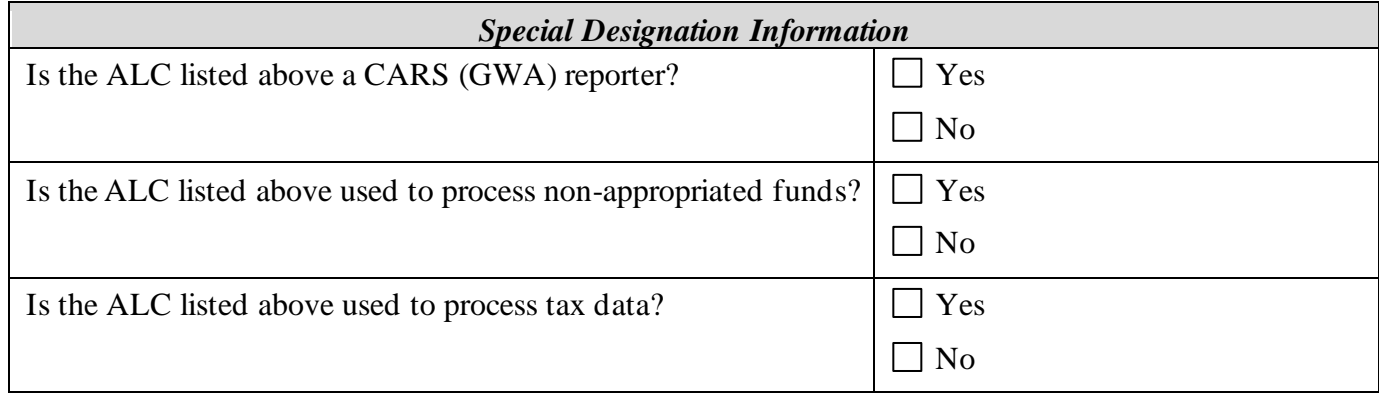

## **3.2 Cross-Servicing Information (Required)**

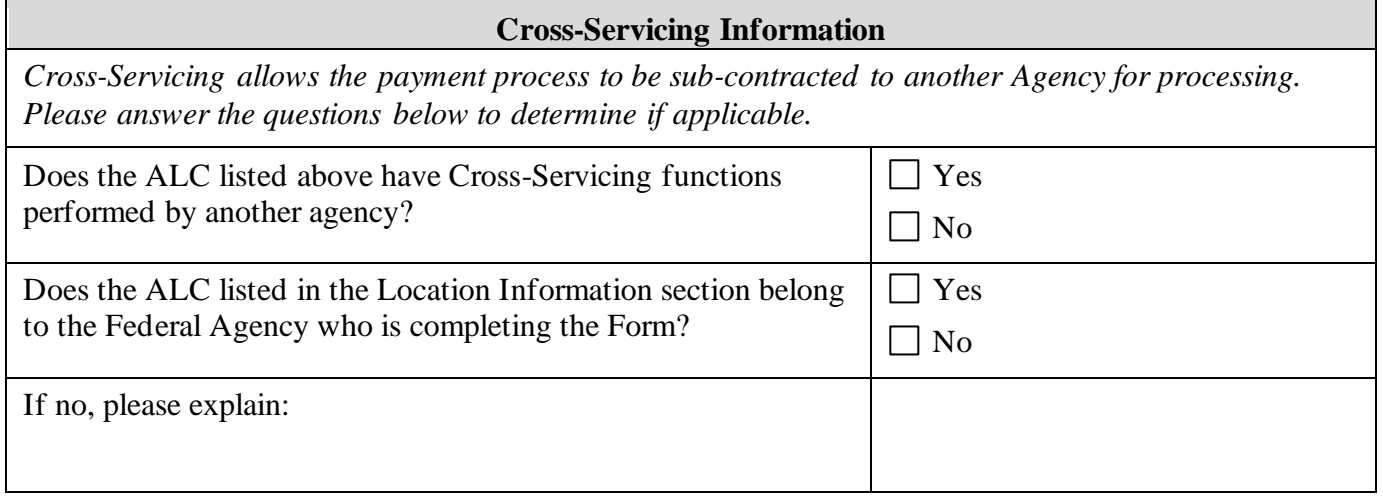

## **4 Method of Settlement (Required)**

There are two types of settlement in OTCnet, which are based upon the type of item received and presented for deposit: Truncation and Conversion.

- 1. **Truncation:** Non-personal checks, money orders, cashier checks, federal, state, and local government checks, and traveler's checks will all have debits presented to the check writer's financial institution via Substitute Check or Electronic Image Presentment.
- 2. **Conversion:** Personal checks will have a debit presented to the check writer's financial institution via the Automated Clearing House (ACH) network.

When a return item has been received that was originally collected through either Conversion or Truncation, OTCnet can automatically represent the return item for collection based on certain return codes (i.e. insufficient funds). Treasury will hold the item on behalf of the Agency until it is time to resubmit the item for collection. The resubmission of a previously failed item is called a **representment**.

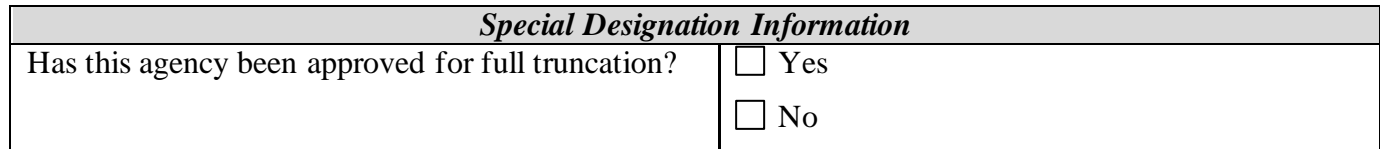

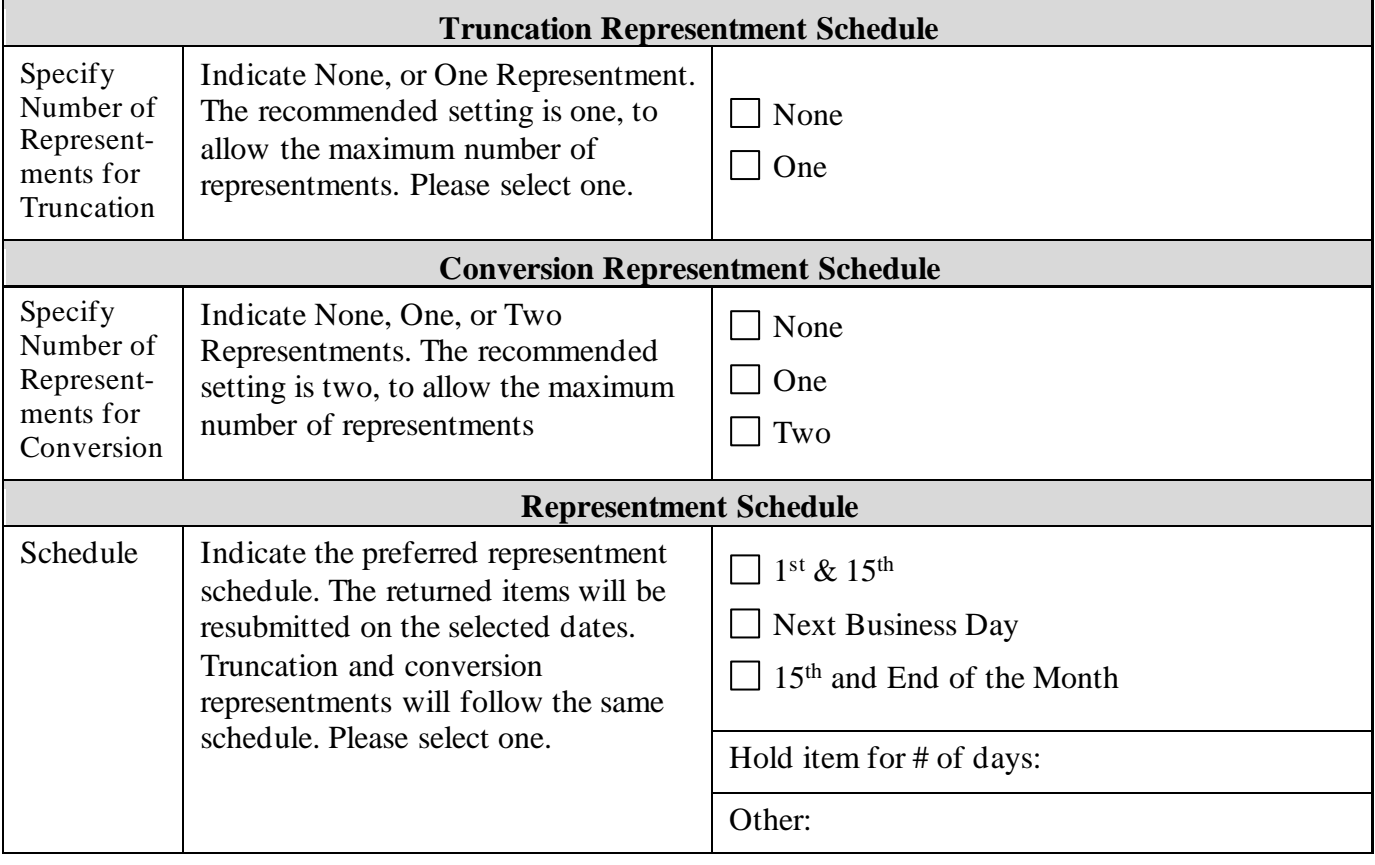

#### **4.1 Notification of Conversion (Required)**

It is a regulatory requirement that all agencies participating in OTCnet notify their customers prior to receiving all personal checks that will be converted via ACH. This requirement does not apply to agencies receiving only non-personal checks. The notice must be presented to customers prior to the agency going live with OTCnet. For the official Notifications, please visit our website at https://www.fiscal.treasury.gov/otcnet/legal-notices.html

Note: The posting of this notice on a website only is not sufficient notice by itself, but can be used to supplement a primary method of notification such as the inclusion of the notification language on billing statements.

In the table below, please enter details of how and when your Agency plans to begin the notification process.

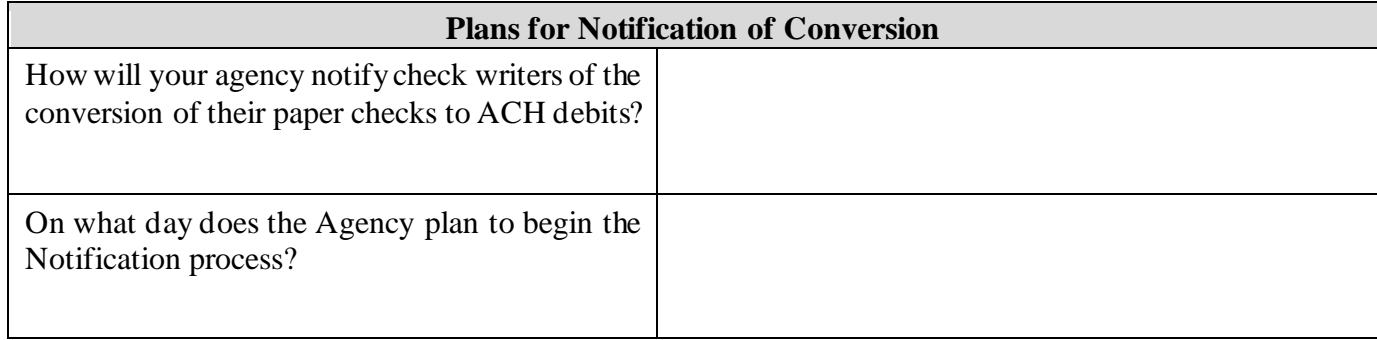

## **5 System Configuration**

#### **5.1 Deposit Ticket and Debit Voucher Settlement Options (Required)**

Please answer the questions below on your agency's preferences on reporting and numbering Deposit Tickets and Debit Vouchers in OTCnet.

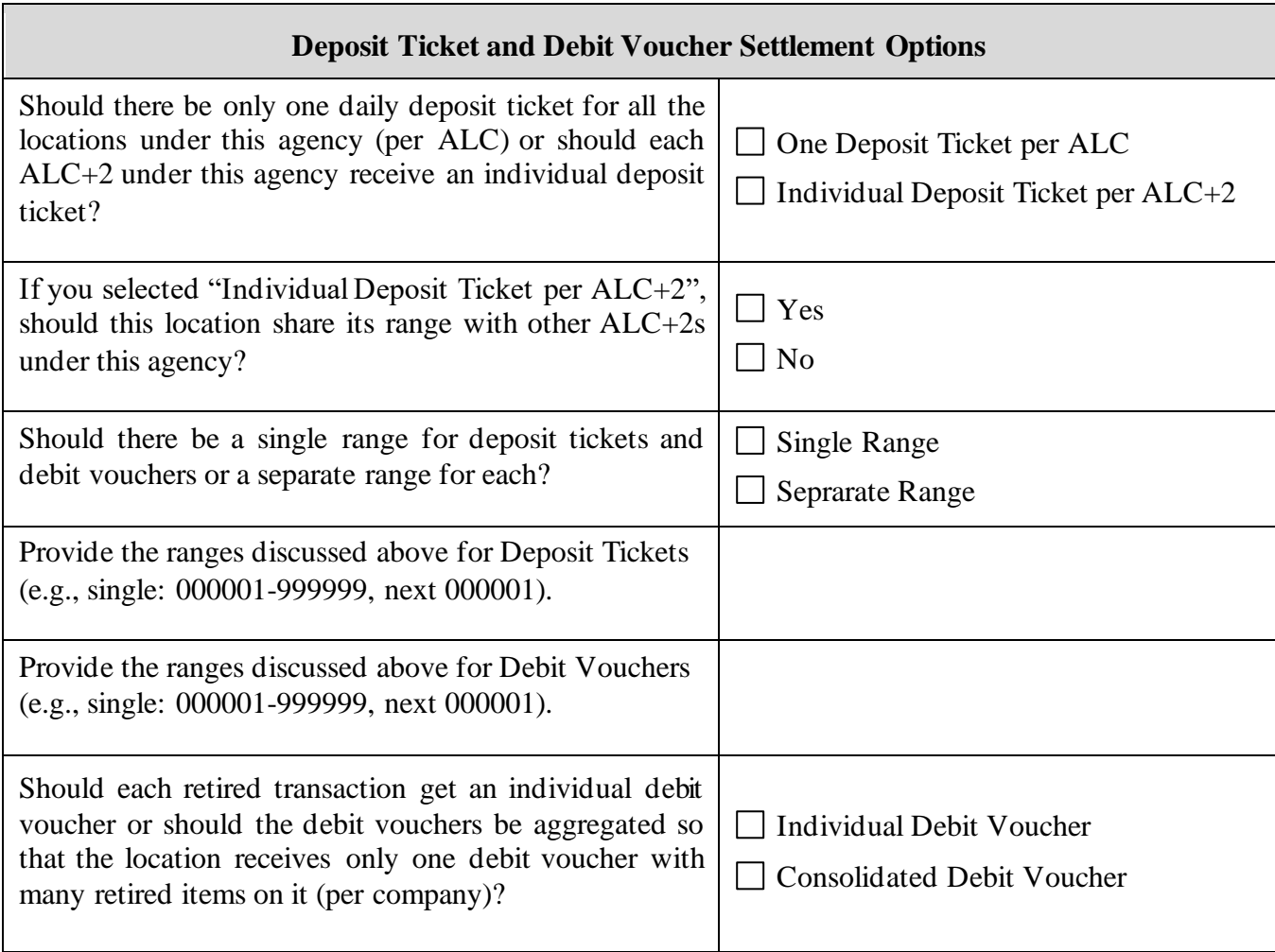

#### **5.2 Check Verification Database Usage and Policy (Optional)**

The Verification Database is an OTCnet feature that allows Agencies to verify checks against their own historical, negative check database when a customer presents a check. It is used to set up the Agency's check cashing policy and to indicate how information should be shared within the Agency. Please indicate at what point to create the verification record.

Note: This section is optional. If your Agency will not use this feature, please skip this page. Only Agencies that choose to use this feature should complete this section.

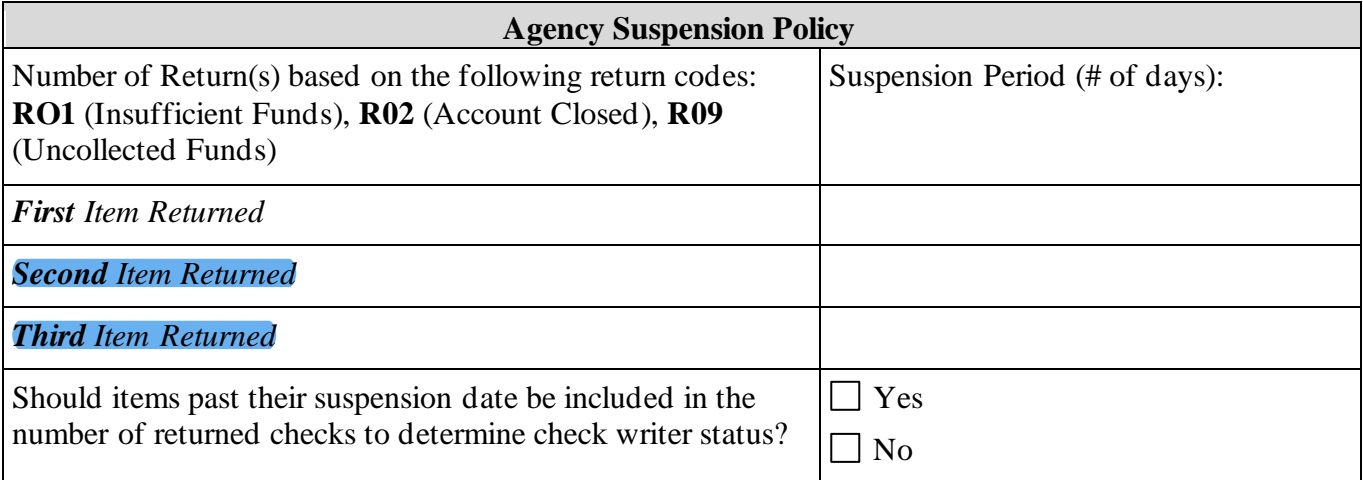

Note: After the last suspension in the system, the next return item will automatically generate a "Deny" status, and any future transactions will be prevented.

#### **Point of Creation for MVD Verification Record**

*Please check one of the statements below to define how verification records are created:*

Verification Records are created when an item is returned but has not been retired.

Verification Records are created when all attempts to collect the item have been unsuccessful and the item has been retired.

#### **5.3 User Defined Fields (Optional)**

User Defined Fields (UDFs) are optional customizable fields that a location can use to collect information on a payment item. Among other data, OTCnet will automatically capture the Date and Check Number, while a manually-entered Amount UDF captures the dollar amount. The location can add UDFs to collect additional, operator-entered information such as invoice number, name of the remitter, or other information that will help the location track the item. As a note, information that is Personally Identifiable Information (PII) will be masked.

Each Location can choose to use between 0 and 24 User Defined Fields, with each UDF containing up to 255 characters. Each ALC can elect to use two forms, one for use when processing in Person (Customer) Present mode and another for processing in Person (Customer) Not Present or Back Office mode.

If your agency is utilizing the Verification Database, one field can be selected as the 'primary' field, which will link to the MVD for verification purposes. Additionally, an Agency can specify four fields that can be used for searching and retrieving records. OTCnet contains an archive of all check images, reports, and banking information.

Four (4) templates have been provided below. Please use one page per UDF. If you would like to add more than four UDFs, please contact the Deployment Team. The UDFs will appear on the form in the order that they are requested below.

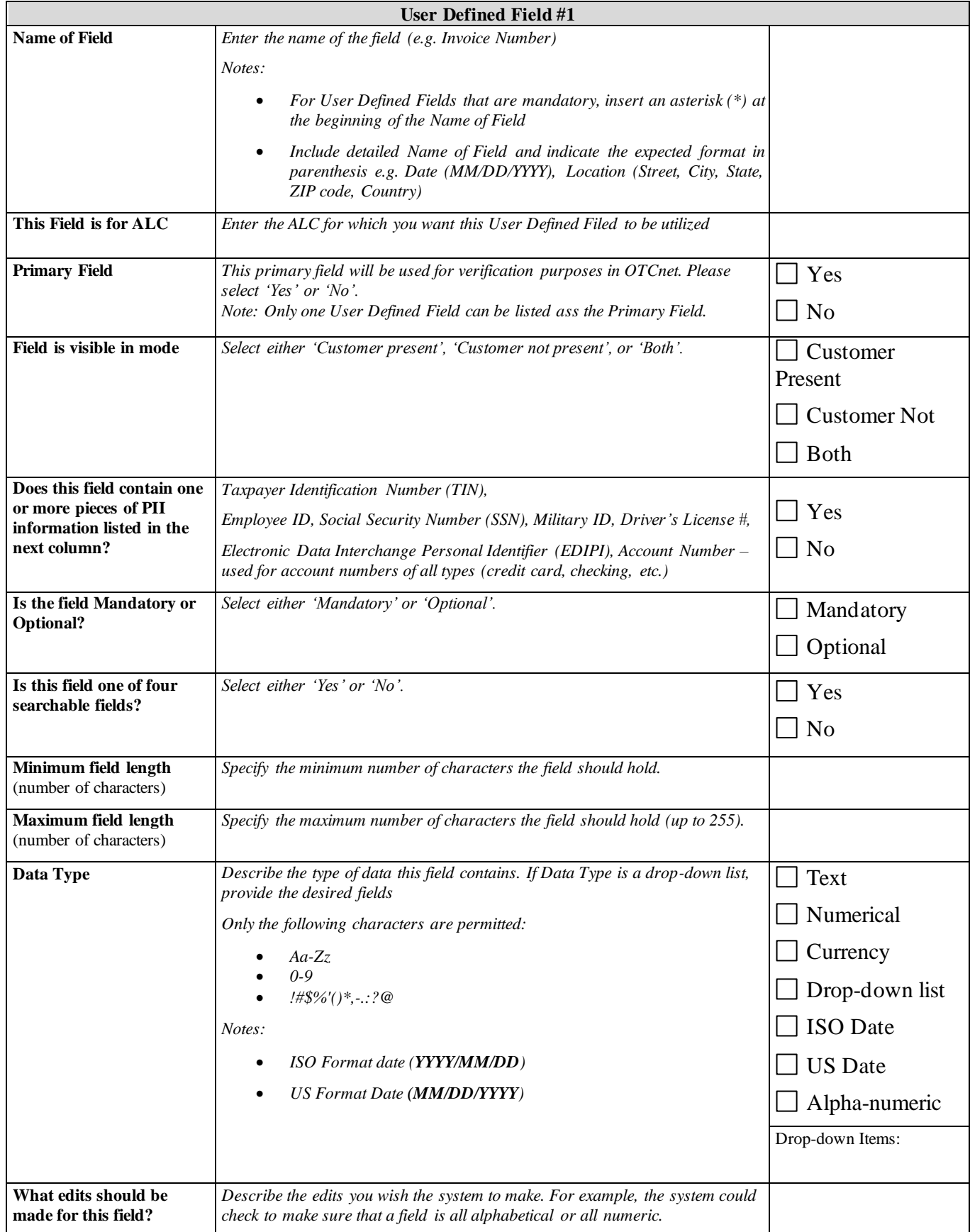

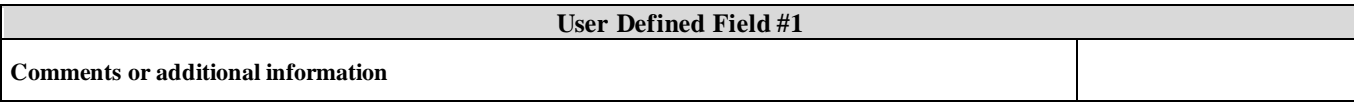

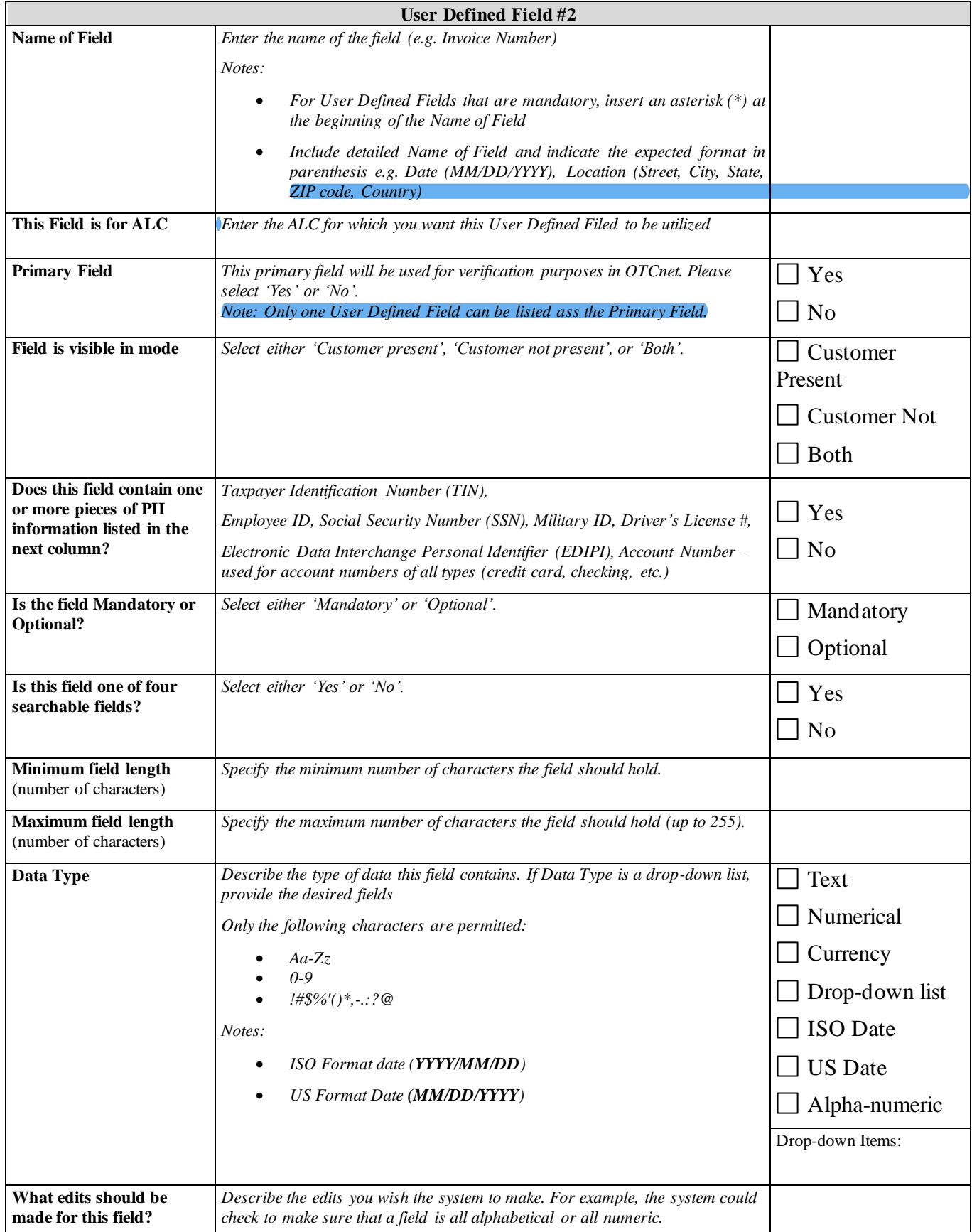

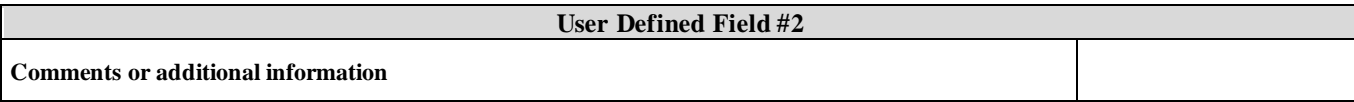

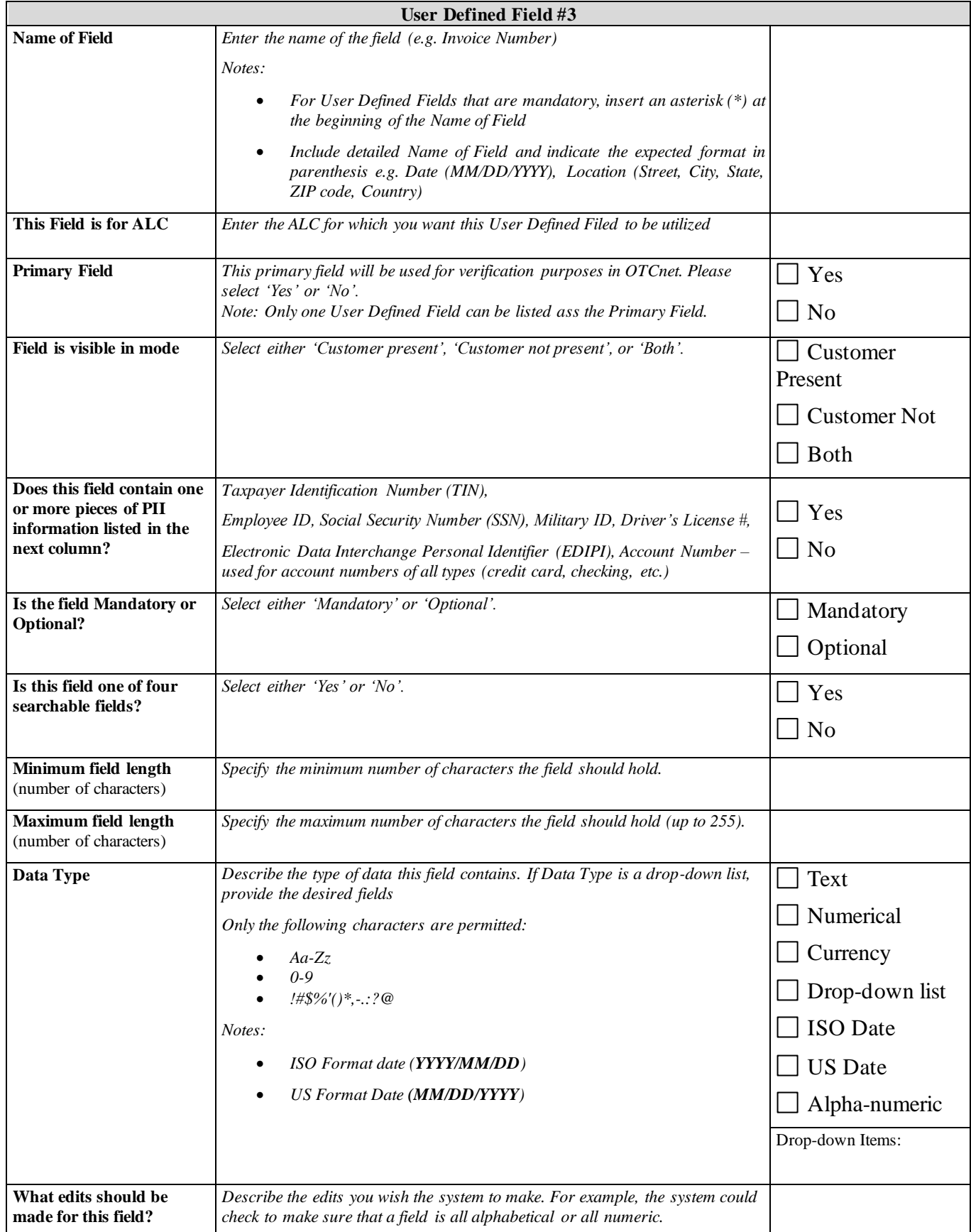

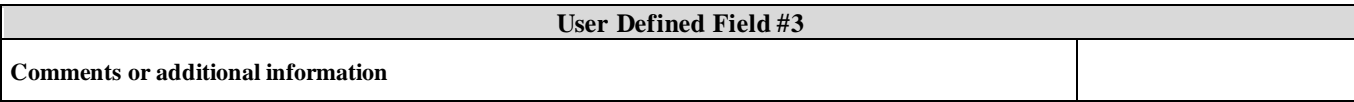

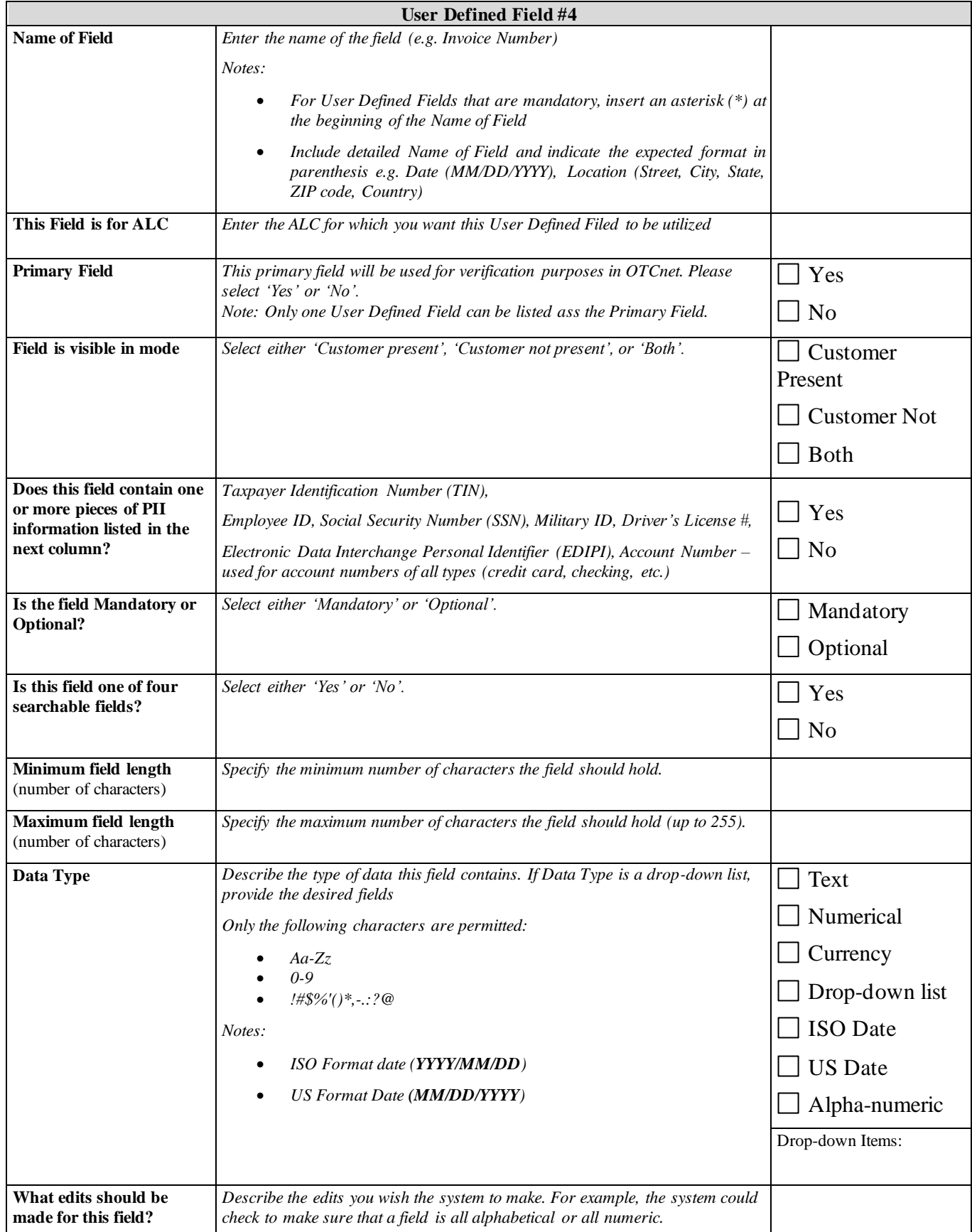

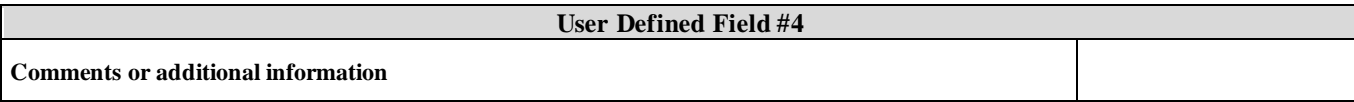

#### **5.4 Receipts (Optional)**

OTCnet can print receipts based on the UDF you created in the previous section. Based on your UDF choices, please list the fields and the appropriate order in which they should appear in the table below (if needed, please insert additional rows). You may specify multiple receipt formats for different locations/cashflows.

Would you like to use receipts?

□ Yes

No

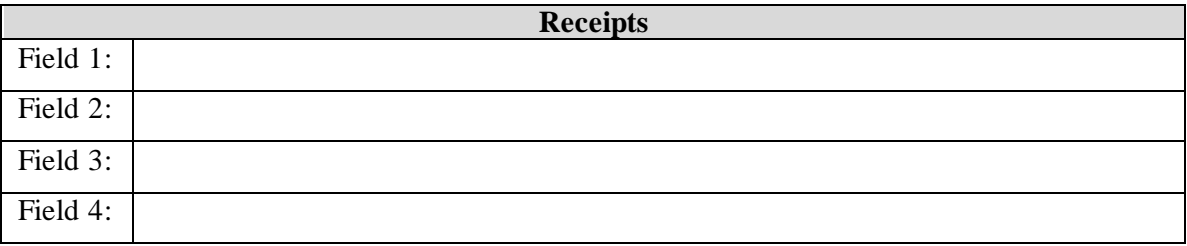

## **6 Agency Hierarchy (Required)**

When a location is entered into the OTCnet system, it is added as a level to a pre-existing OTCnet hierarchy. The hierarchy is organized by agency, bureau, and, in some cases, region. When a User is set up in the OTCnet system, access is granted at a specific level, allowing the User to see transactional data for a given level as well as its subordinate locations. Your location's placement in the hierarchy will determine what records are seen by which locations. Similarly, the OTCnet system configuration settings, such as user defined fields and check cashing policy information, are assigned by level and can be adopted by or assigned to subordinate locations.

Please use the hierarchy example shown below as a guide for completing the hierarchy table for your location. Although space for six levels is provided, you are not required to have a certain number of levels.

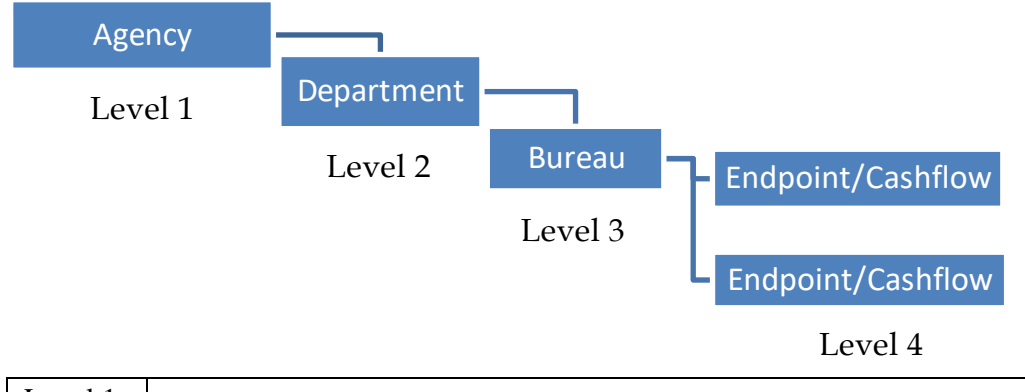

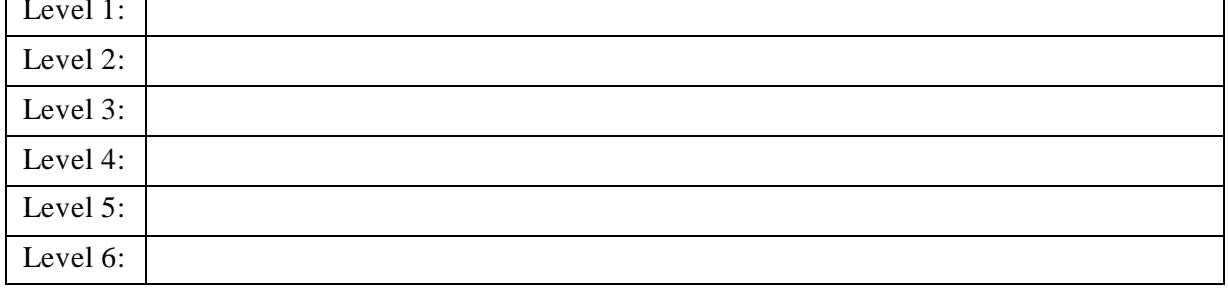

## **7 Hardware**

In order to utilize OTCnet, workstations will need to acquire check-scanning equipment. The instructions below will assist in ordering hardware.

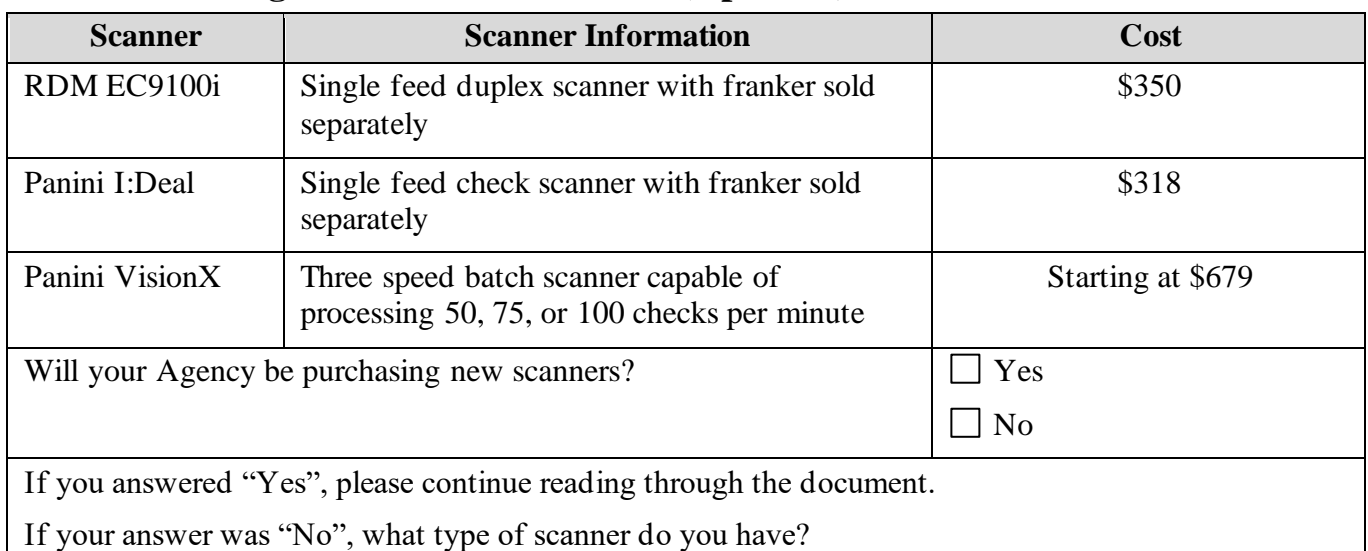

#### **7.1 Determining Your Hardware Needs (Optional)**

**7.2 Ordering Hardware**

You have two options for purchasing hardware:

**Option 1:** Use your agency purchase card, or credit card, to purchase the hardware directly from the vendor. If you would like to purchase your hardware directly from the vendor, please contact:

- RDM: Stacy Carson, 800-567-6227 x345, stacy.carson@deluxe.com
- Cennox (Panini): Birch Harrison, 888-749-6396 x1322, Birch.Harrison@cennox.com

**Option 2:** Complete the 7600A and 7600B Interagency Agreement (IAA) forms to transfer funding for hardware from your agency to Treasury/Bureau of the Fiscal Service, and have the OTC Deployment Team purchase the hardware on your behalf. Submit the completed IAA forms to Fiscalservice.OTCDeployment@citi.com.

## **8 Metrics and Site Statistics (Required)**

Please answer the questions below:

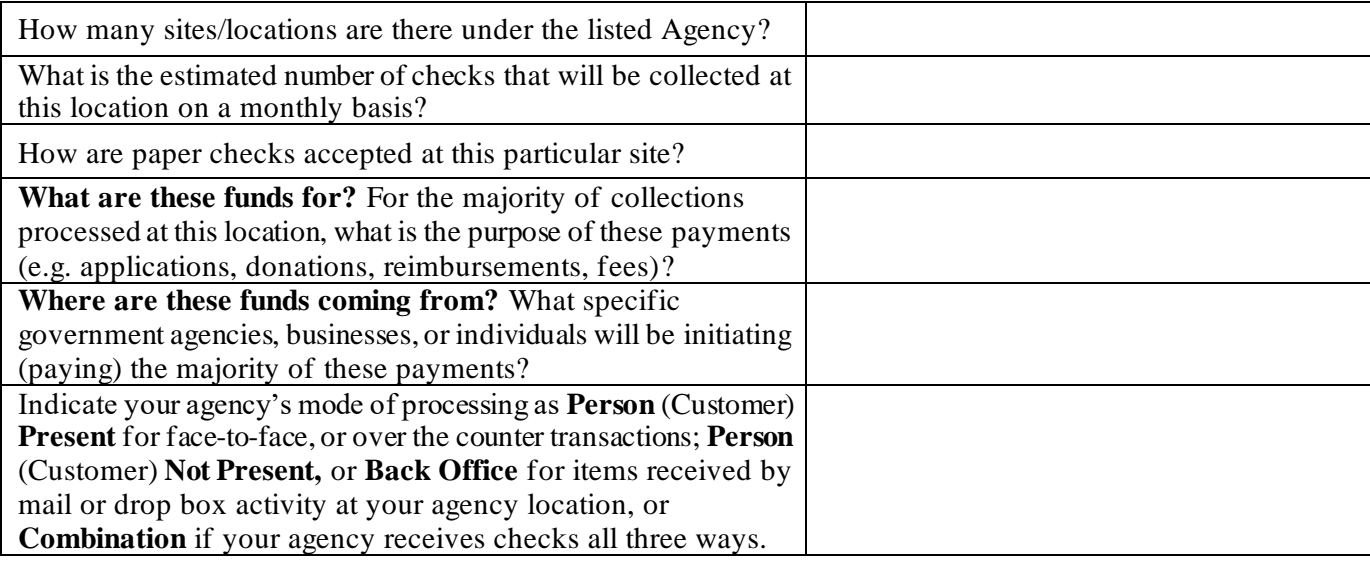